Pickleball Site Tips and Tricks

Did you know per The Villages rules, anyone who wants to use our courts must be registered? Registration is easy to do! The Pickleball Club uses two websites for different purposes. Here are some tips for residents.

The Club website is [https://villagespickleball.org.](https://villagespickleball.org/) This site has lots of information for members and residents alike. The first thing you will see is how to apply for membership. Just want to try pickleball? No worries – when filling in the application, just choose "non-member resident".

There are a number of "buttons" on the right side of the website with links to valuable information such as the Approved Paddle List (per the City of San Jose, only paddles listed there may be used at The Villages – a requirement to pass the sound study), information on how to register a guest, sign up for group play

We use [http://YourCourts.com](http://yourcourts.com/) as our reservation system. YourCourts is also where members can sign up for events such as Tournaments, Group Play, Drop-In play, and special events.

Need to look up a fellow members contact information? In YourCourts:

- 1. Click the drop-down arrow to the right of Member
- 2. Select the drop-down arrow to the right of Communications
- 3. Choose Member Directory.
- 4. Enter the name in the search bar in the upper right corner and press enter to retrieve their information. This also works for the Tennis, Bocce, and Table Tennis Club YourCourts sites!

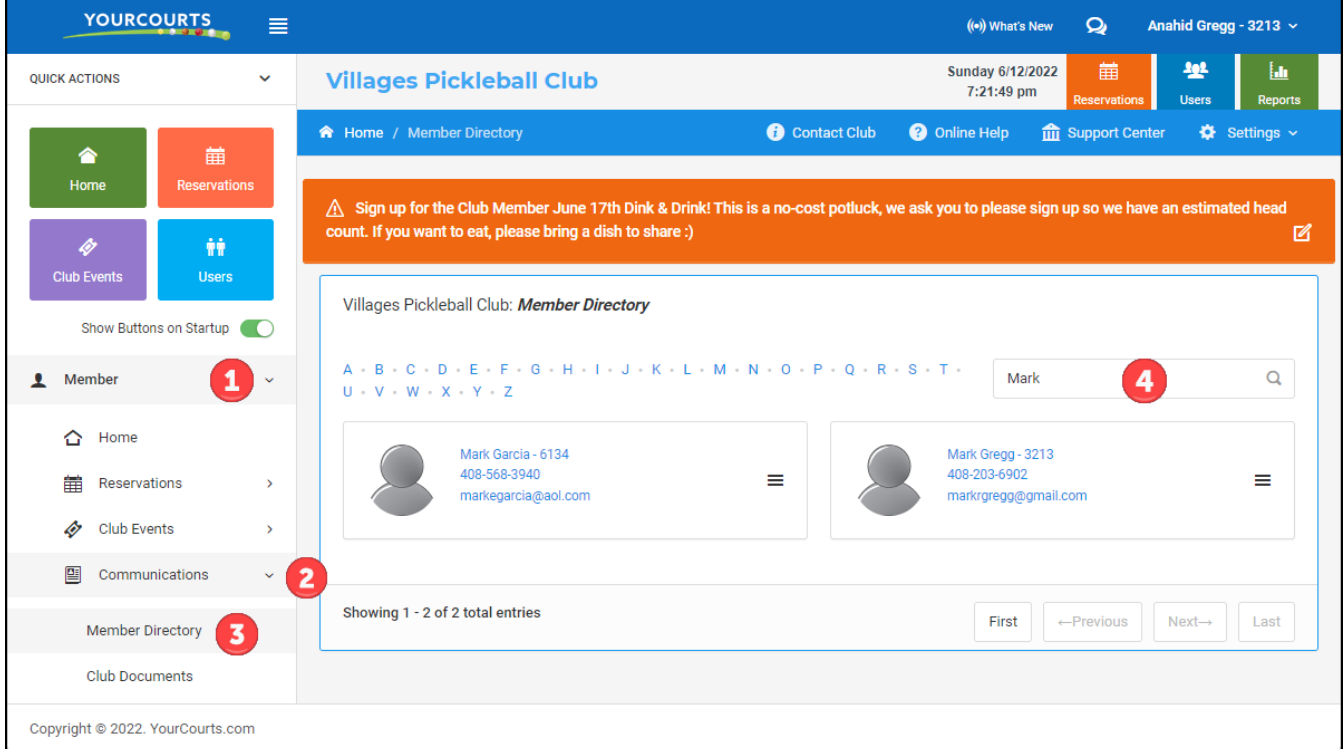

Next week there will be more information about the using the Club websites!